1/14/13 

## $AC$

#### **CSCI 1106** Lecture 2

Introduction to Robotics

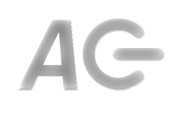

#### Announcements

- Quiz #1 is next Friday, September 21, in class
- Labs begin tomorrow!
- Be sure to have your CS account activated.
	- Go to the CS Help Desk to activate your account.

AG

AG

#### Today's Topics

- What is Robotics?
- Anatomy of a Robot
- The Sense-Decide-Act Cycle
- Introduction to the NXT-G Environment

#### What is Robotics?

• From the OED:

"Robotics: The area or science of design, construction, operation, and application of robotics and the like; the study of robots."

"Robot: A machine capable of automatically carrying out a complex series of movements, *esp*. one which is programmable." 

- A robot is composed of
	- Hardware: the machine
	- $-$  Software: the program that controls the machine
- Robotics includes both aspects.
- Question: Can we have one without the other?

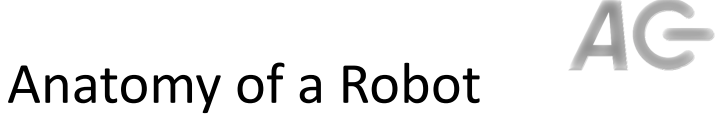

- Hardware Components:
	- Sensors
	- Control
	- Actuators
- Software Components:
	- Sensor Input Processing
	- Decision Making
	- Actuator Manipulation and Output

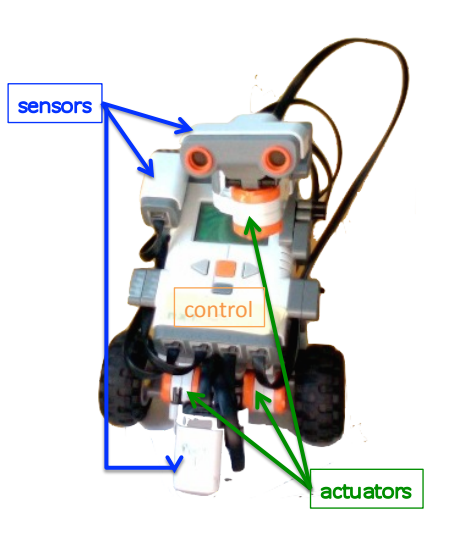

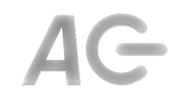

#### **Tribot Mk II.5**

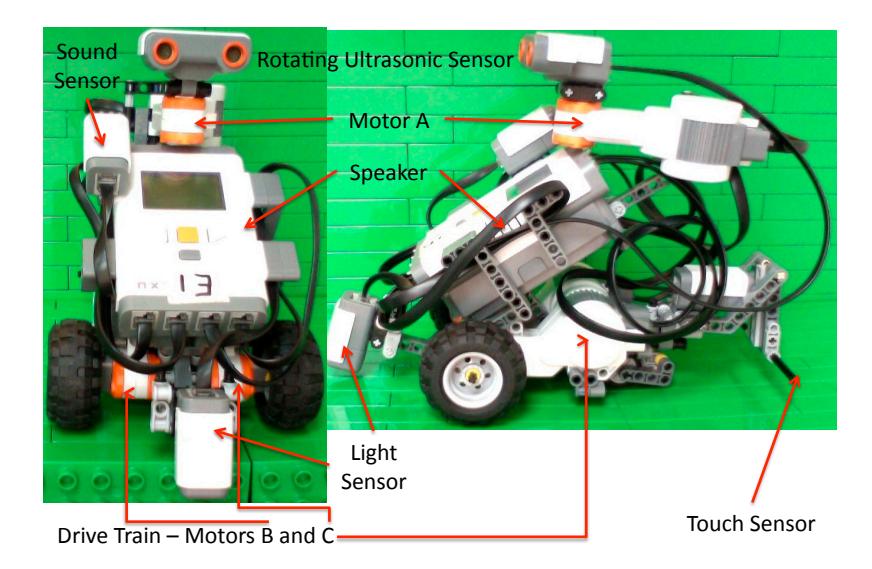

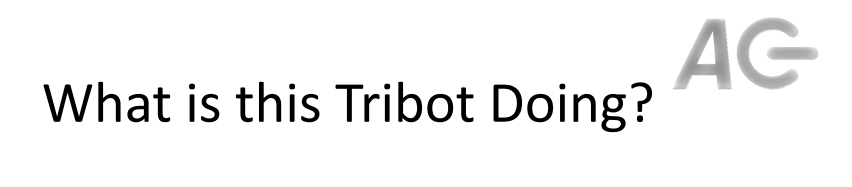

- What is the Tribot sensing?
- What decisions is the Tribot making?
- What actions is the Tribot taking?

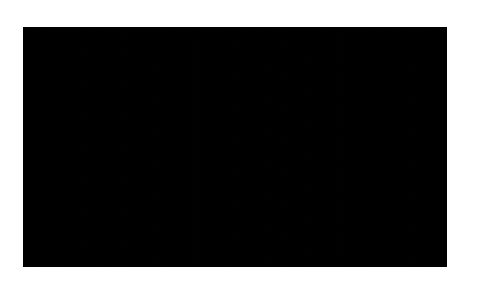

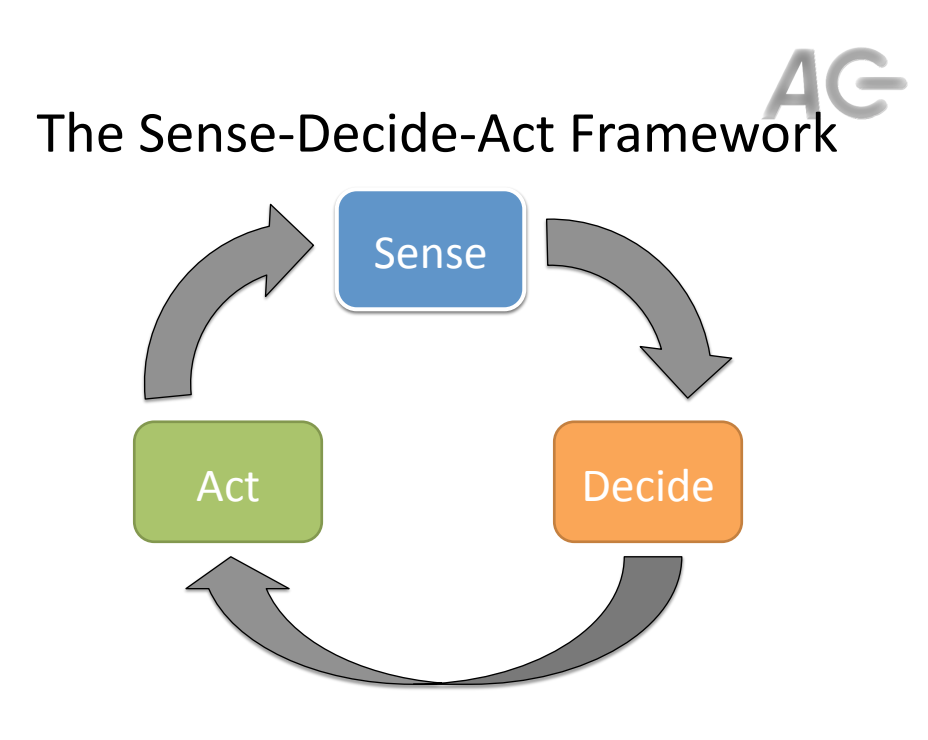

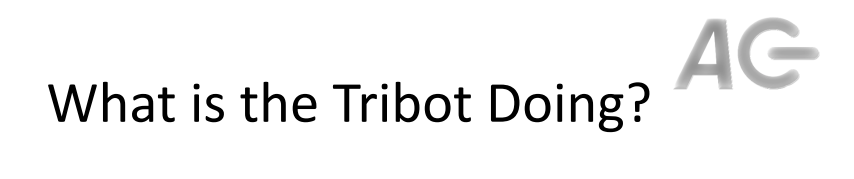

- What is being sensed?
- What is being decided?
- What action(s) result?
- We ask these questions all the time.
- Once we know the answers, what's next?

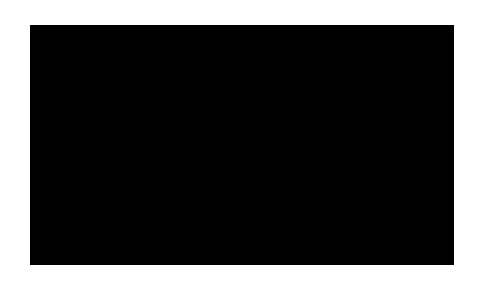

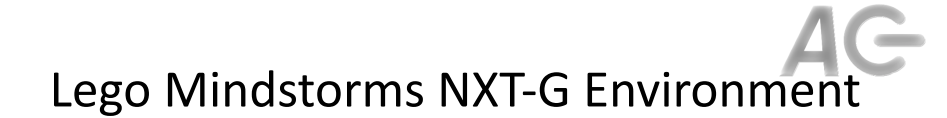

- Programs are composed of *blocks* on a *girder*
- A *girder* of *blocks* represents an execution.
- Each *block* represents an input, decision, or action

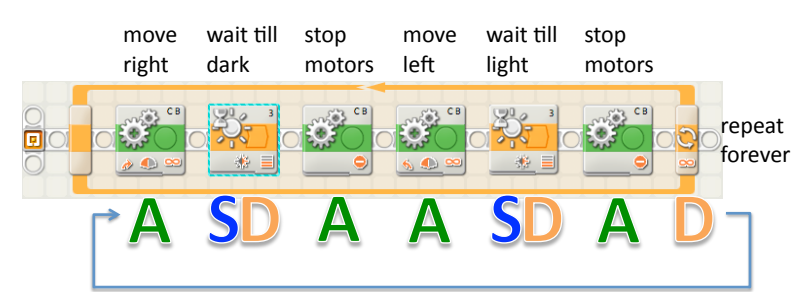

#### Types of Blocks

- Action Blocks
	- Move forward, left, right, back
	- Output text or sound
- Decision Blocks
	- Repeat a group of blocks (loop)
	- Wait until a specific event is sensed
	- Decide which group of blocks to run (switch or if)

- To Create and Run a Program
- Specify program name and "go to" a new "program".
- Add blocks to the *girder* representing the program.
- Save the program.
- Ensure robot is turned on.
- Connect robot to computer via USB cable.
- Download the program.
- Disconnect the robot.
- Use the robot controls to run the run the program.
	- My Files  $\rightarrow$  Software File $\rightarrow$  "program name" $\rightarrow$  Run

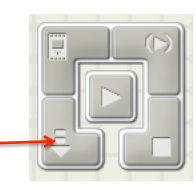

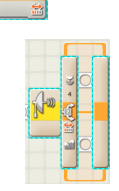

# AG

### **Robot Controls**

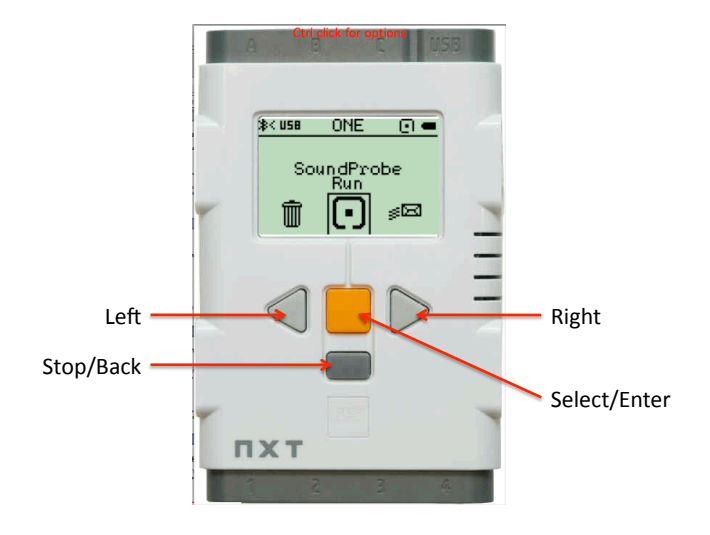